## 1. 시설관리 > 시설물 유지관리 > 시설물 대여 > 시설물 대여신청

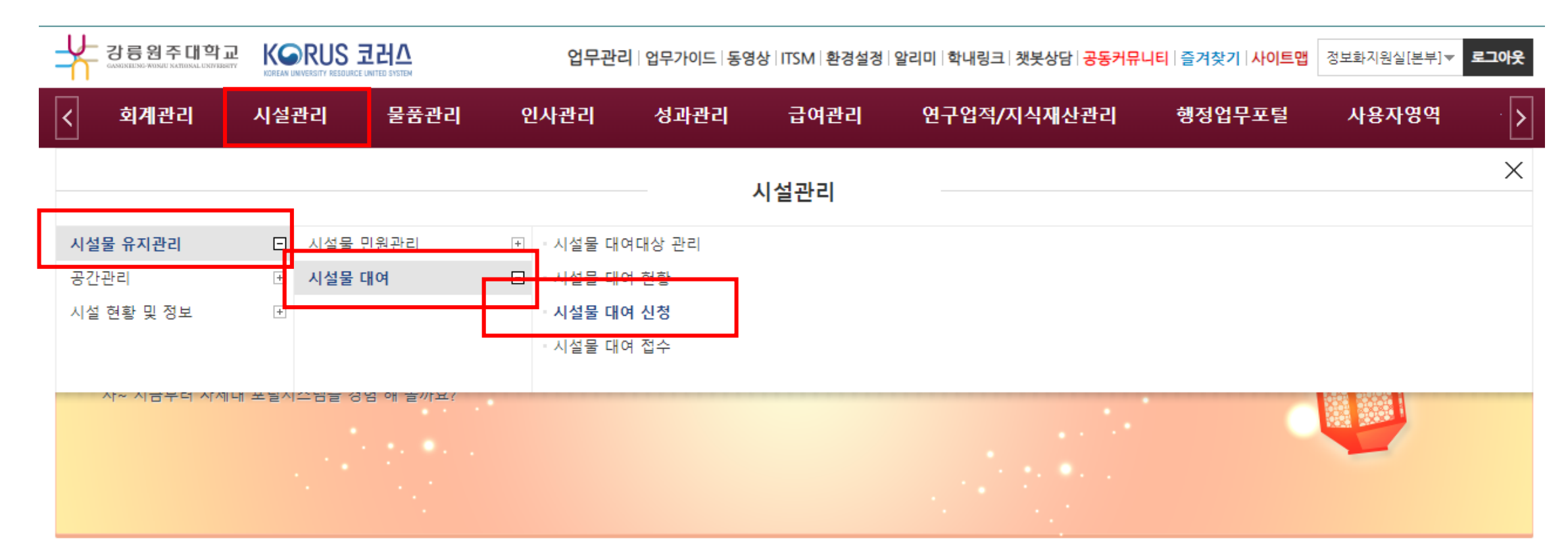

# 2. [신규] 클릭

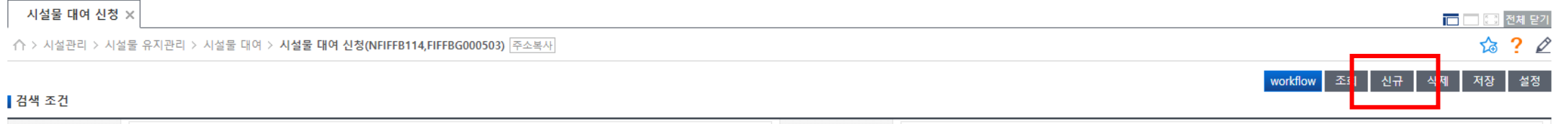

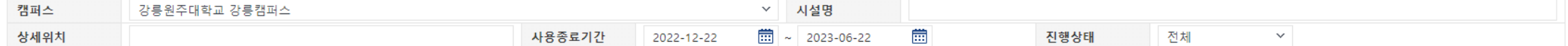

### ▌시설물 대여 목록

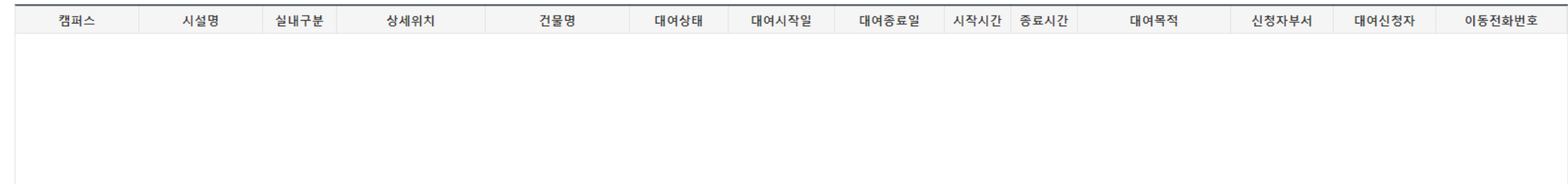

▌시설물 대여 신청

신청취소

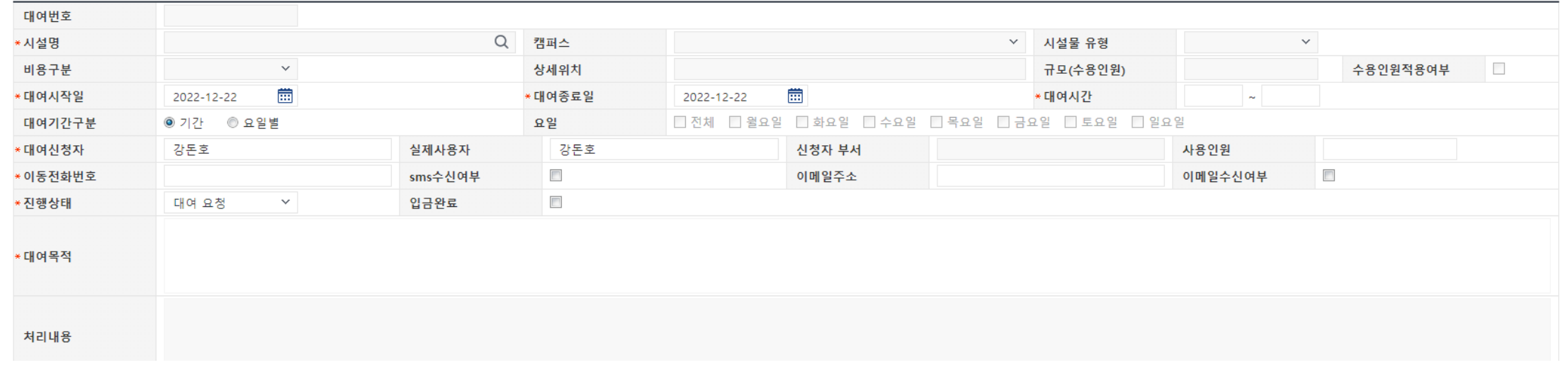

# 3. [시설명] 클릭

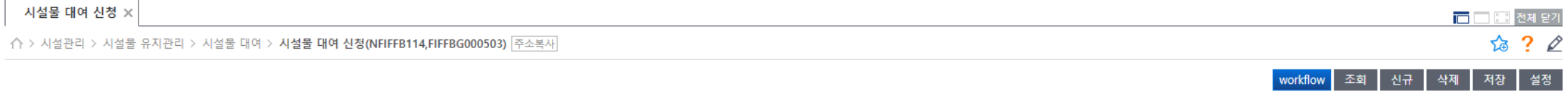

#### ▌검색 조건

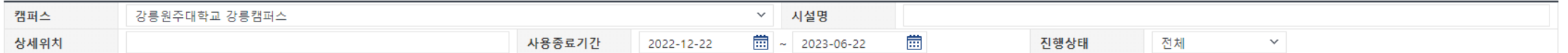

### ▌시설물 대여 목록

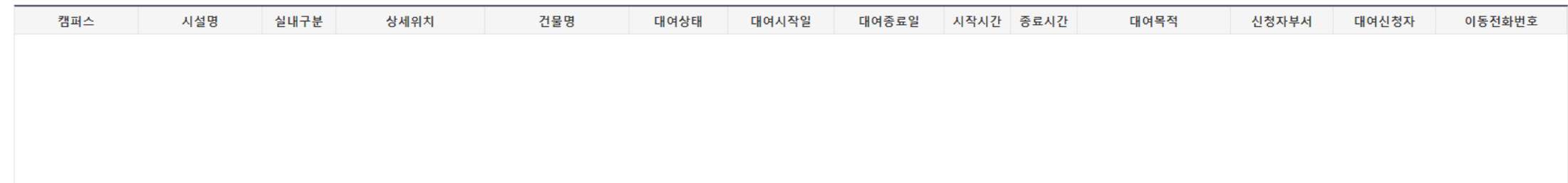

▌시설물 대여 신청

신청취소

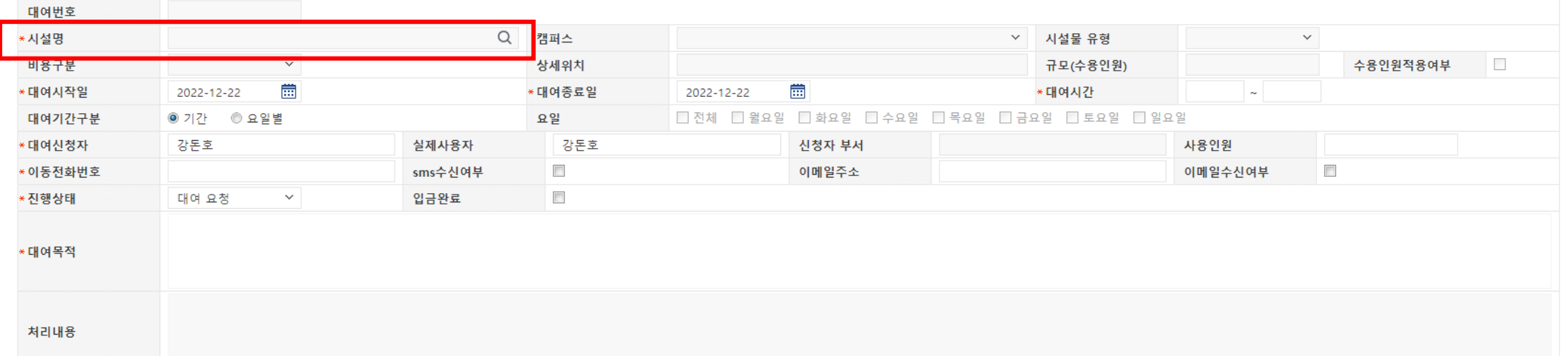

## 4. 시설물 정보 조회팝업 > 시설물 유형 "**정보전산원** " 선택 > 조회

### 시설물 정보 조회팝업

조회

### ▌시설물 대여대상 검색

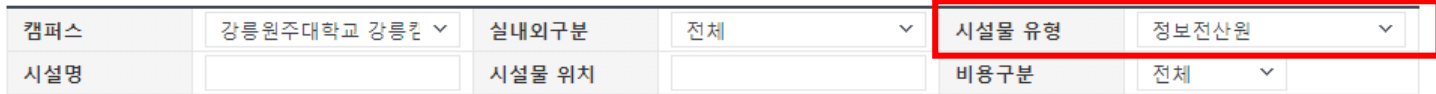

### ▌시설물 대여대상 목록

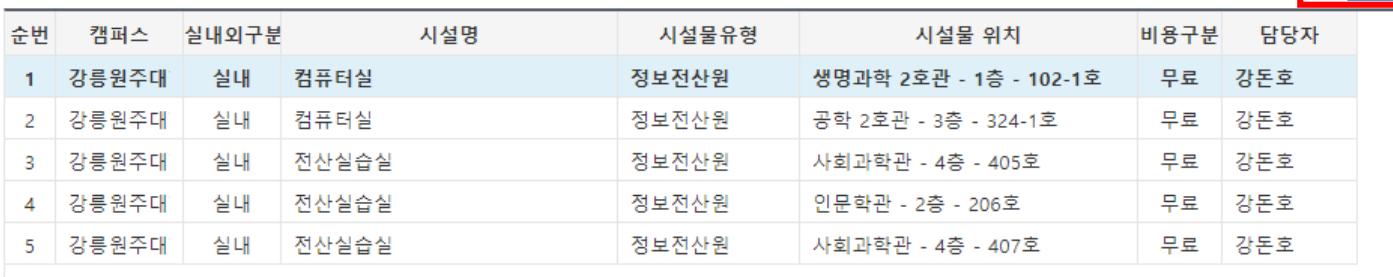

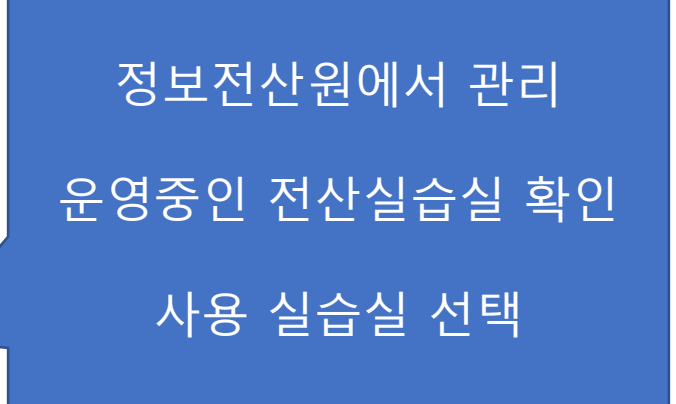

확인 취소

### ▌시설물 대여 현황

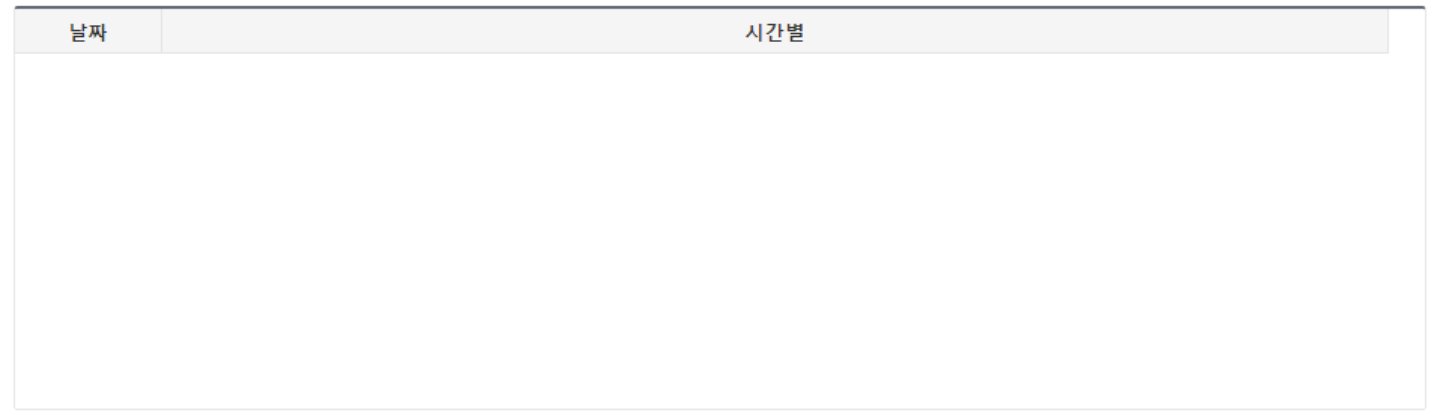

## 5. 시설물 선택 후 [확인] > 그 외 **\*** 부분 모두 입력 > 자료생성 > 저장

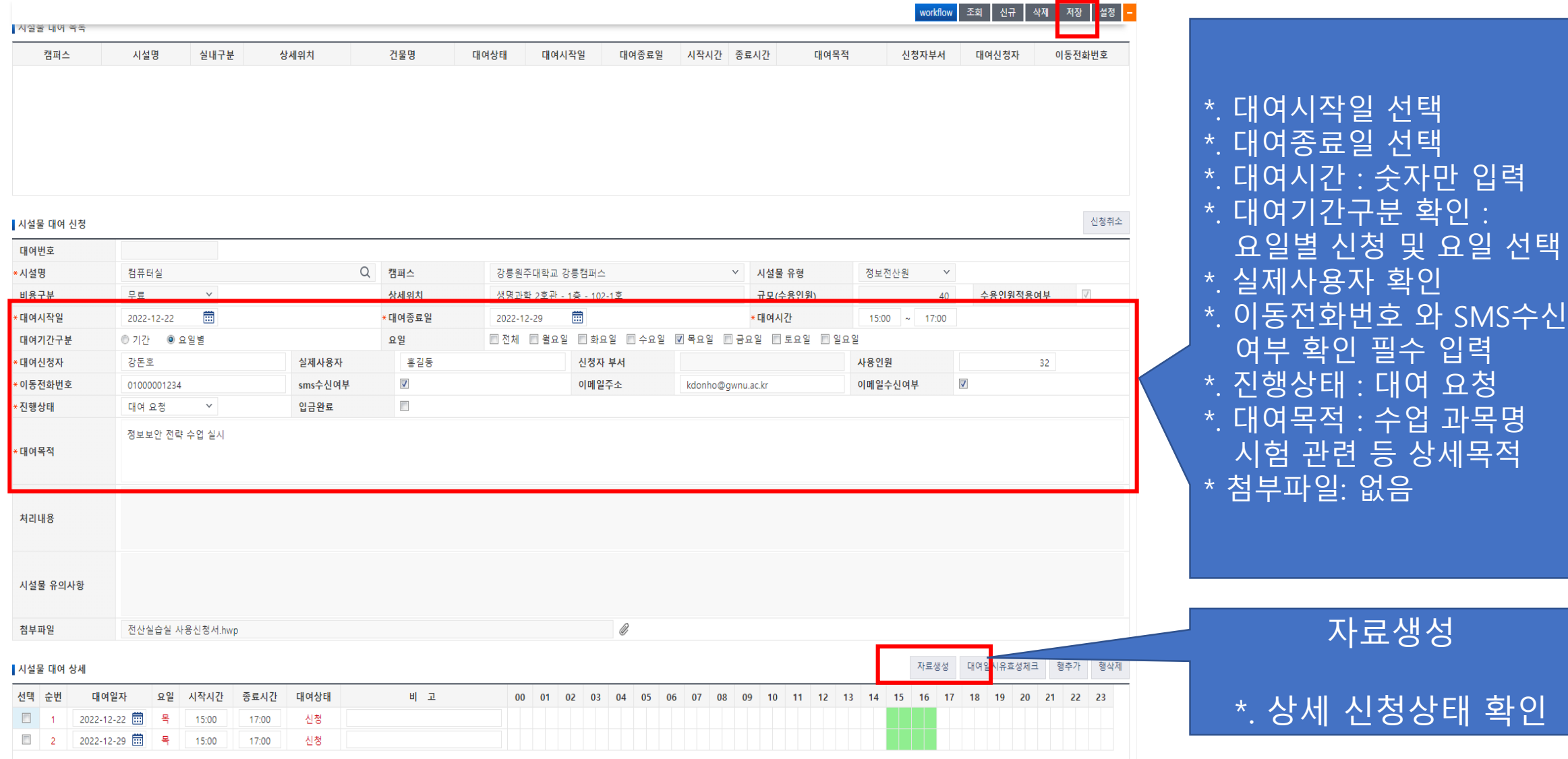

## 6. [저장] 후 시설물 대여 목록 확인

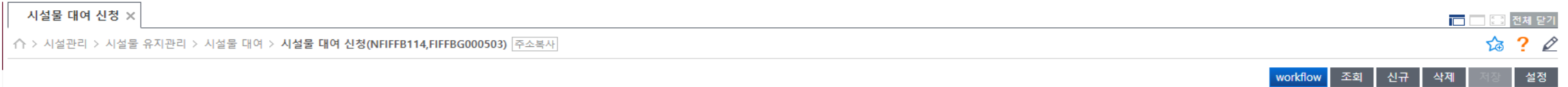

▌검색 조건

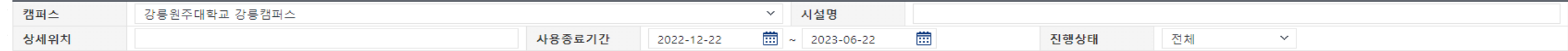

#### ▌시설물 대여 목록

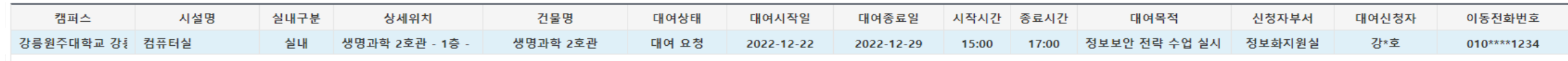

#### ▌시설물 대여 신청

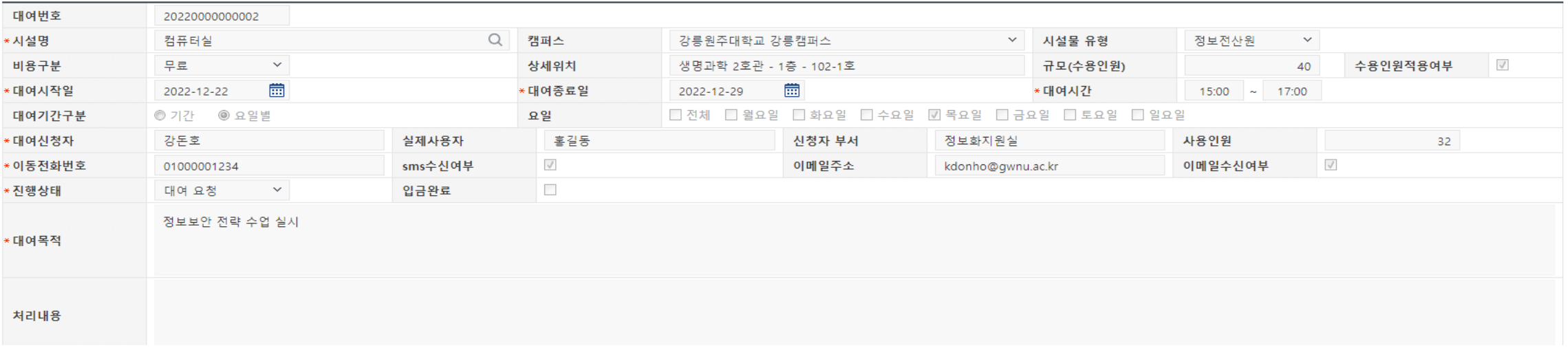

신청취소

## 7. 관리자 승인 후 **[시설물 대여 현황]** 캘린더 확인 > 처리상태 확인

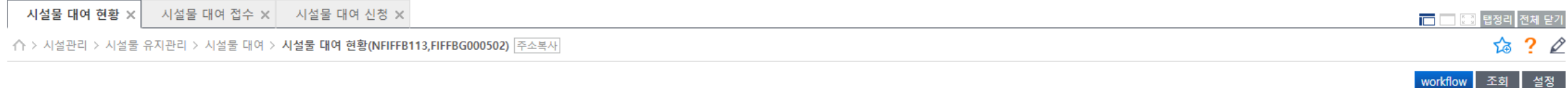

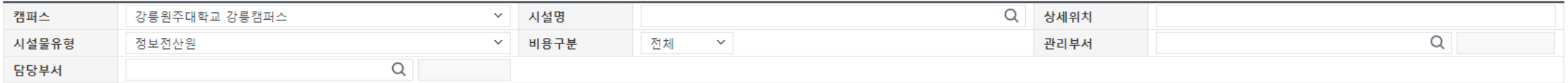

#### ▌대여현황 캘린더 (오렌지색:미처리건존재, 살구색:처리완료, 노란색:오늘)

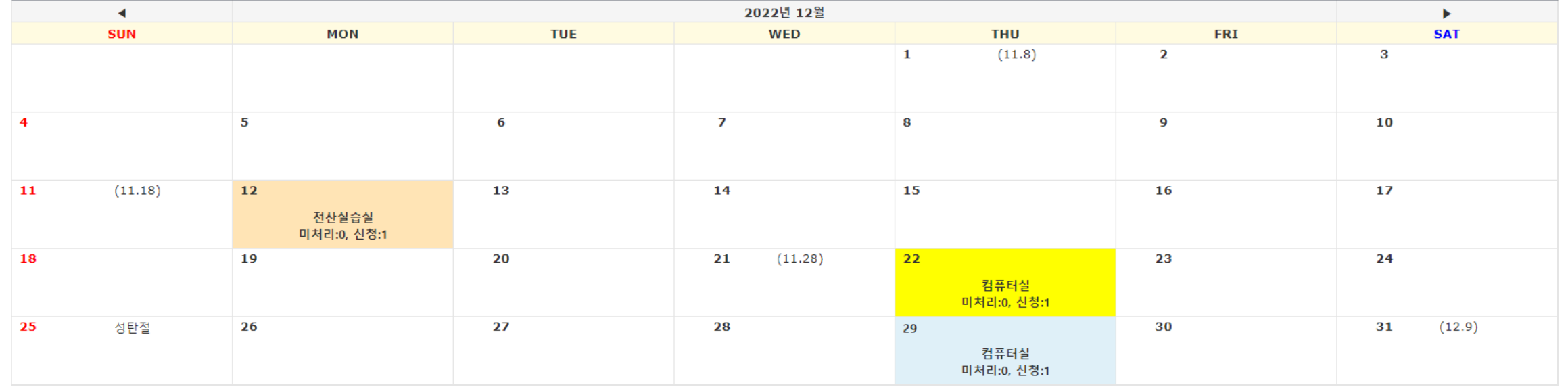

#### ▌대여현황 상세

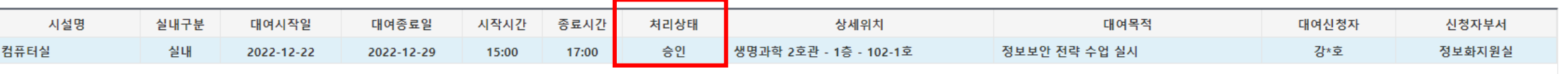